# **CAYUSE (S2S) NIH SUBAWARD CHECKLIST**

Revised September 7, 2012

## **Other Project Information**

- □ Section 6.a. "Does this project involve activities outside the U.S. or partnership with International Collaborators?"
	- o If the Subaward is to a foreign institution/organization, check the YES box, and answer 6.b. and 6.c. (6.c. is optional).
- Resources and Equipment sections should include information for each of the Subawards, as well as for the UCLA PL.

# **Senior/Key Person Profile**

- □ If your budget is Modular, the Subaward's Key Persons should be entered directly into UCLA's Key Person section. If the budget is Detailed, the Subaward's Key Persons should be entered into the Subaward proposal Key Persons section. Once the data is entered into the Subaward proposal, it will autofill into the UCLA Key Persons section.
- Make sure there is a Profile for each Subaward Key Person, Other Significant Contributor, and Consultant (if Consultant is considered Key Person by the PI) named in the Subaward Budget and/or Budget Justification. Use the Non-UCLA, PI #01, etc. to establish a Key Person Profile for subaward personnel.
- **Project Role for Subaward PI:** 
	- $\circ$  From the NIH SF424 Guide: When completing the Project Role for the investigator leading the portion of the project at the consortium site, the project role of "PD/PI" should only be used **IF** the entire application is being submitted under the Multiple PI policy. Also, the role of Co-PD/PI is NOT currently used by NIH and other PHS agencies. Do not assign any individual this role. **If applicants wish to use the role of "Consortium PI", select "Other" for the Project Role field and then insert the appropriate role descriptor in the Other Project Role Category field**.

## **Project/Performance Site Locations**

- If your budget is Modular, the Subaward's Performance Site information should be entered directly into UCLA's Performance Site section. If the budget is Detailed, the Subaward's Performance Site information should be entered into the Subaward proposal Performance Site section. Once the data is entered into the Subaward proposal, it will autofill into the UCLA Performance Site section.
- There should be a Performance Site listed for each Subaward location.

# **Research Plan**

- Section 15 "Consortium/Contractual Arrangements"
	- o NIH SF424 Guidelines state: **Explain the programmatic (statement of work), fiscal, and administrative arrangements to be made between the applicant organization and the consortium organization(s).** If consortium activities represent a significant portion of the overall project, explain why the applicant organization, rather than the ultimate performer of the activities, should be the grantee.
	- $\circ$  This file should include the following information for each Subaward:
		- **-** Name of Subaward Institution
		- Name of Subaward PI
		- **•** Project period dates for Subaward
		- Total cost for each year
		- **-** Scope of Work
	- o Do **NOT** upload a Statement of Intent
- o Do **NOT** upload a signed [PHS 398 Face Page](http://grants.nih.gov/grants/funding/phs398/fp1.doc) or [Subrecipient Commitment Form](http://www.research.ucla.edu/ocga/Forms/Sub_Commitment_Form_revAug_2012.pdf) from the subaward. The Face Page and Commitment form are for internal uses only and should be uploaded to the Documents section of the prime UCLA proposal.
- □ Section 16 "Letters of Support" it is recommended that you include a Letter of Support from each of the subaward PIs.

### **Subaward Budget – Directions for use with Modular Budget submissions**

- Add each subaward as a Worksheet Row in the Subaward Budget section of Cayuse.
	- o No Institutional Profile is necessary for the Subaward.
	- o Enter the Subaward's direct & indirect costs directly into the worksheet.
	- $\circ$  Once the data is entered in the Worksheet Row, the Subaward's budget data will autofill and auto-calculate into the prime Modular Budget. There should be no reason to overwrite and of the budget figures.
	- o In the navigation menu, do **NOT** check the box next to the Subaward Budget section. The information in the section is for internal Cayuse use only, and should not be included in the submission to the NIH.

**Worksheet Row – For use with Subawards on a Modular Budget ONLY** 

**row fields.**

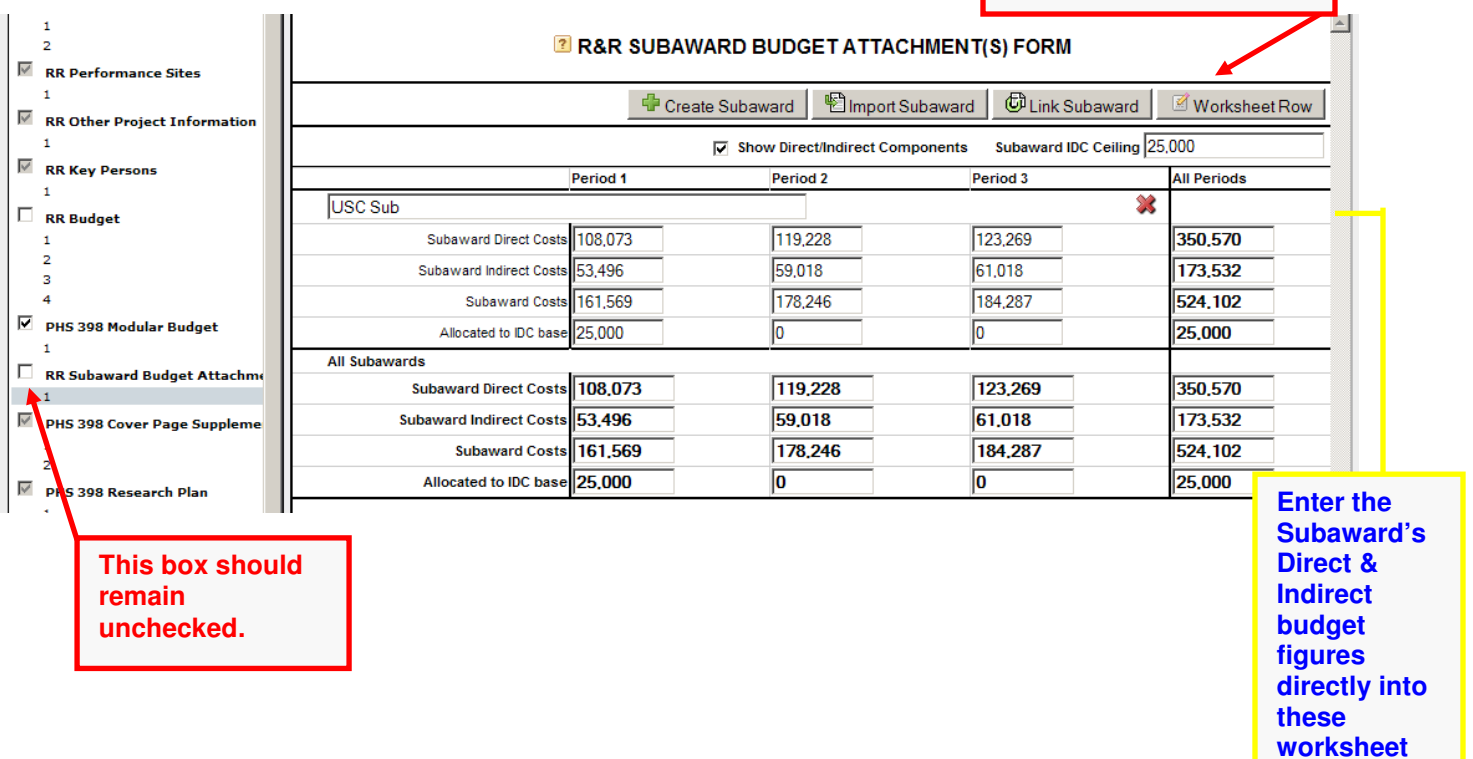

- Modular Budget section
	- o Section C.2. Consortium Justification
		- - From the NIH SF424 Guide: **List the name of the Subaward institution at the top of the page. Indicate whether the collaborating institution is foreign or domestic. Provide an estimate of total costs (direct plus F&A) for each year, rounded to the nearest \$1,000. Justify ALL personnel, including level of effort (in person months) and roles on the project.**
	- o **Once you have entered the Subaward budget figures into the Subaward Budget section (as described above), the Subaward budget figures will auto-fill into the Modular Budget section of Cayuse (see figure below).**

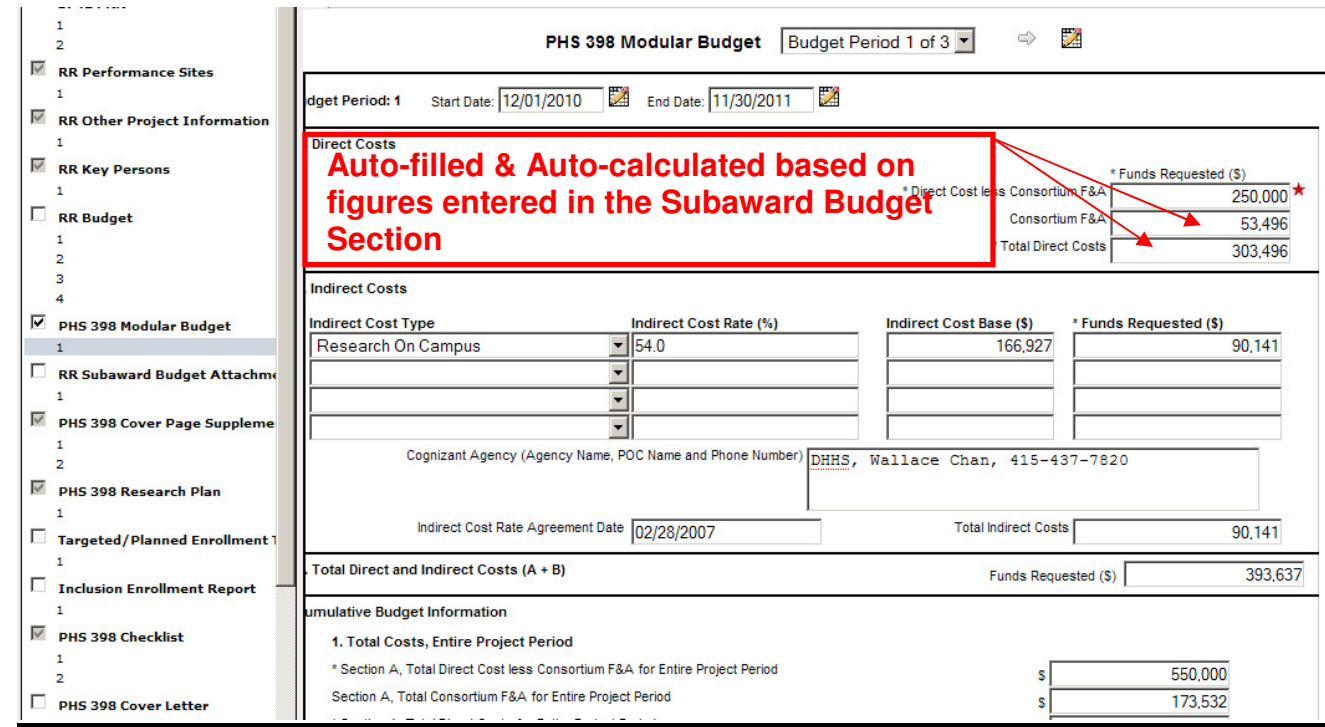

#### **Subaward Proposal – Directions for use with SF424 RR Budget (Detailed Budget) submissions**

□ An Institutional Profile will need to be created (if one doesn't already exist) for each Subaward. To have a new Institutional Profile established in Cayuse, have the Subawardee complete the Cayuse **Institutional Profile Request:** 

[http://www.research.ucla.edu/ocga/S2SGrantsInfo/doc/Institutional%20Profile%20Request%20-](http://www.research.ucla.edu/ocga/S2SGrantsInfo/doc/Institutional%20Profile%20Request%20-%20BLANK.pdf) [%20BLANK.pdf.](http://www.research.ucla.edu/ocga/S2SGrantsInfo/doc/Institutional%20Profile%20Request%20-%20BLANK.pdf) Email the completed form to, s2sgrantsadmin@research.ucla.edu (Cayuse Administrator).

- In the Subaward Budget section, click on the Create Subaward button.
	- $\circ$  Once a Subaward link has been created, click on the link to take you to the Subaward's Proposal.
	- $\circ$  Complete the Subaward Performance Sites information. Once this data is entered, it will be autofilled into the prime UCLA Performance Sites section.
	- o Complete the Subaward Key Persons information. Once this data is entered, it will be autofilled into the prime UCLA Key Persons section.
	- o Complete the Subaward RR Budget (i.e. Detailed Budget).
		- - **What if my Subaward budget does not start in year 01?**  Subawards with Empty Budget Periods: Cayuse 424 expects all Subawards linked to a Prime to have the same number of budget periods as the Prime (and the same dates). You should leave empty the budget periods not in use (enter no costs). If a budget period truly has zero costs Cayuse424 will not submit it, thus adhering to the current NIH approach to empty budget periods.
	- o Go back to the prime UCLA proposal, Subaward Budget section.
	- o If the Subaward's budget figures are not automatically showing up in the worksheet, click on the green refresh button  $\blacksquare$ . The green refresh button will only appear when changes have been made to the Subaward detailed budget, but have not been refreshed into the worksheet rows. If the green refresh button does not appear, the data in the worksheet rows are up to date and correct.
- In the navigation menu, make sure the Subaward Budget box is checked to include with submission to the NIH.

Cayuse NIH Subaward Checklist DOM Fund Manager's Manual

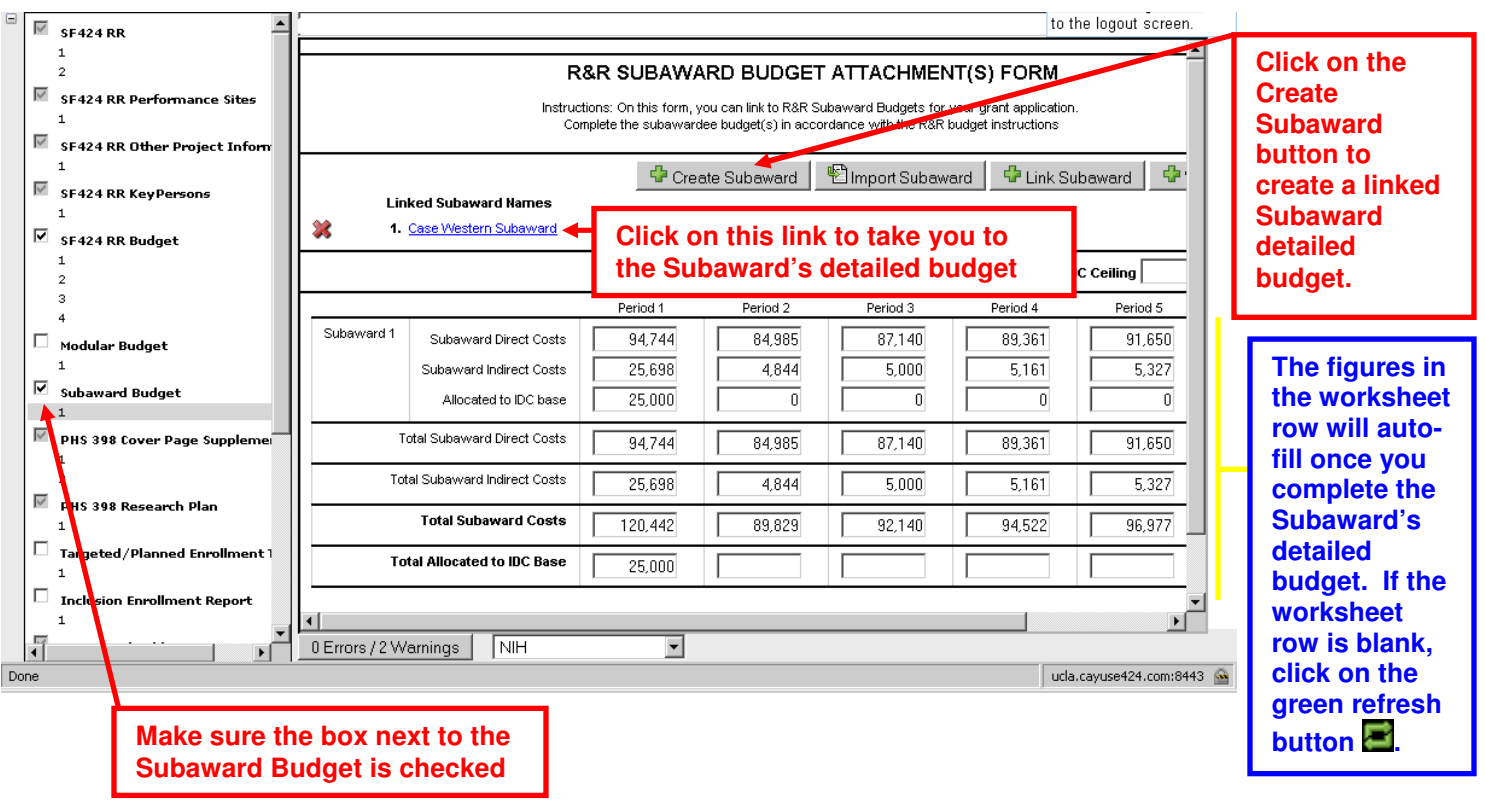

- Subaward Budget Justification Justify each individual category as you would on the on UCLA's budget justification. Be sure to include information on how benefits were calculated, escalation rates for future years, etc.
- **Once you complete the Subaward detailed budget (as described above), the Subaward's budget figures will auto-fill and auto-calculate into UCLA's detailed budget, Section F. 5 (see figure below). There should be no reason to overwrite the data.**

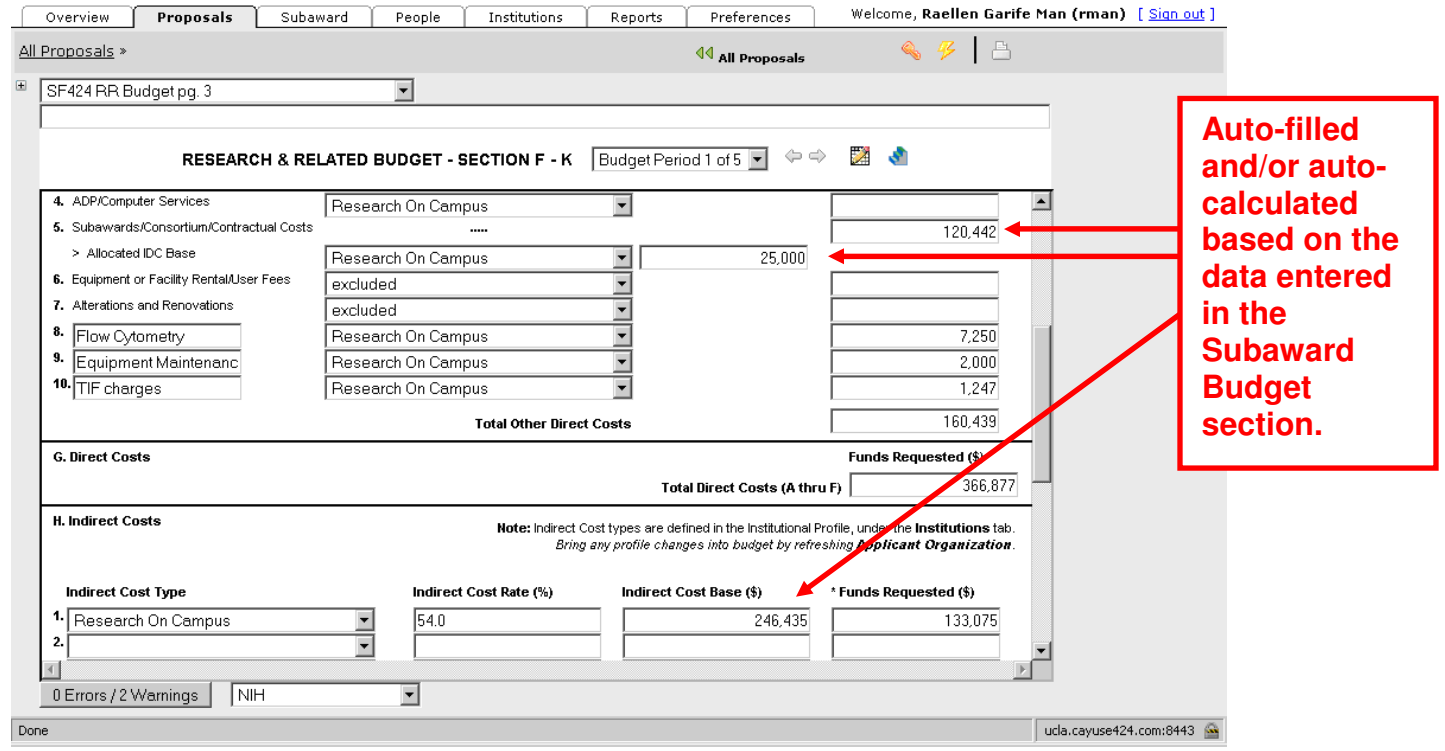

**HINT:** Occasionally, the **Subaward's Performance Sites** and **Key Persons** section will not autofill from the Subaward sections to the prime UCLA sections. In this case, you may need to de-link the Subaward, and then re-link it. This will usually fix the issue.

#### **Miscellaneous Information**

 Make sure to upload the signed OCGA Subrecipient Commitment Form **OR** the signed PHS 398 Face Page for each subaward PRIOR to grant submission in the Documents section of prime proposal:

o http://www.research.ucla.edu/ocga/Forms/Sub\_Commitment\_Form\_revAug\_2012.pdf

- □ OCGA's Subaward resources: o http://www.research.ucla.edu/ocga/sr2/Subawards.htm
- **For Detailed Budgets Only:** Each Subaward Detailed Budget has its own set of Permissions separate from the main proposal's Permissions.
- **Other Resources:** [Subrecipient Forms Checklist](http://ora.med.ucla.edu/workfiles/preawardforms/Subrecipient-Forms-Checklist.pdf)